## **Dell Kablolu Fare Parmak İzi Okuyuculu MS819**

**Kullanım Kılavuzu**

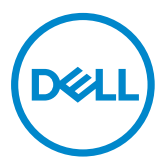

#### **Not, Dikkat ve Uyarılar**

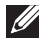

NOT: NOT, Dell kablolu farenizden daha fazla yararlanabilmenize yardımcı olan önemli bilgiler verir.

DİKKAT: DİKKAT, donanıma gelebilecek olası hasara veya yönergeler izlenmezse veri kaybına işaret eder.

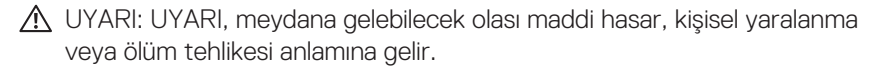

Telif Hakkı © 2018 Dell Inc. Tüm hakları saklıdır. Bu ürün ABD ve uluslararası telif hakkı ve fikri mülkiyet yasalarıyla korunmaktadır.

Dell™ ve Dell logosu Dell Inc.'in ABD'de ve/veya diğer yasal sistemlerde tescilli ticari markalarıdır.

Burada değinilen diğer tüm marka ve adlar ilgili şirketlerinin ticari markaları olabilir.

2018 - 05 Rev. A00

# İçindekiler

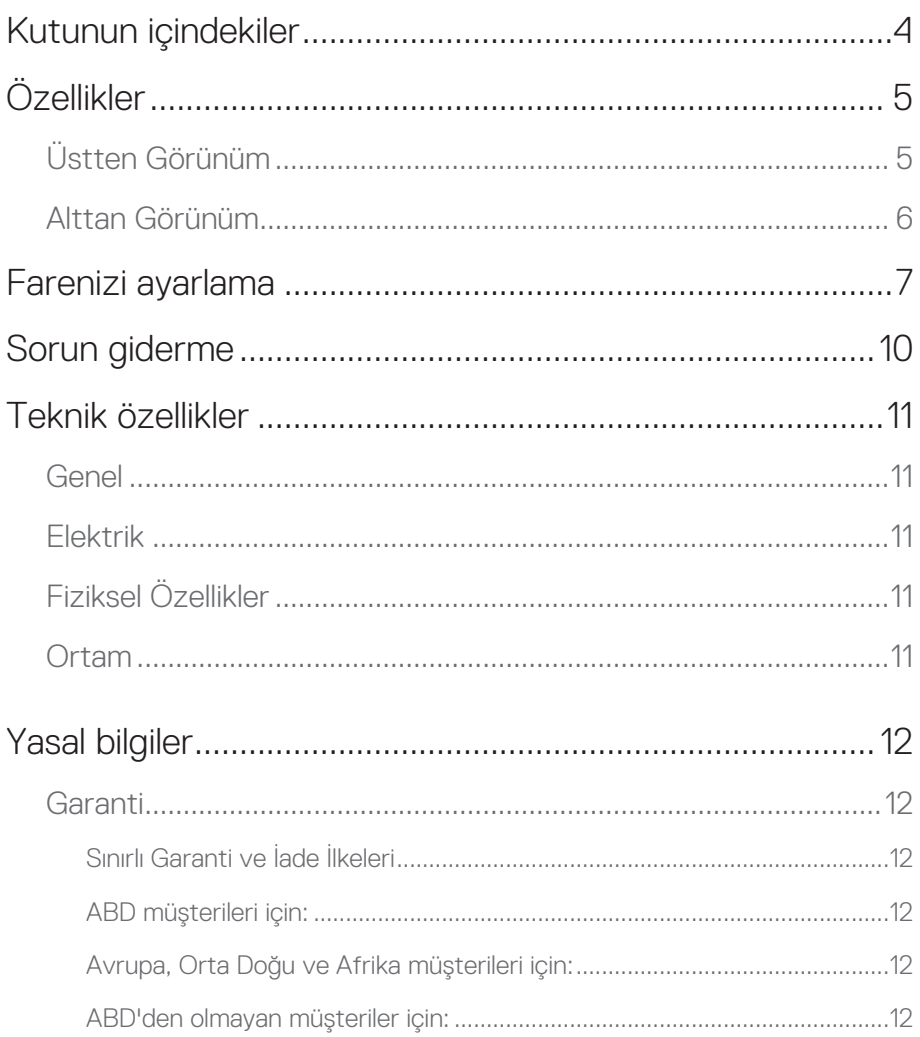

### <span id="page-3-0"></span>**Kutunun içindekiler**

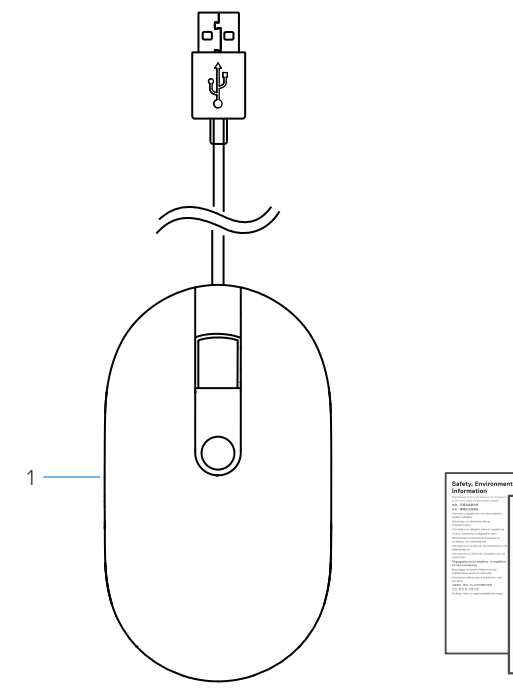

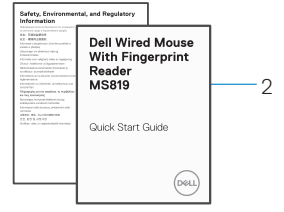

- 1 parmak izli fare 1999 2 belgeler
	-

## <span id="page-4-0"></span>**Özellikler**

#### **Üstten Görünüm**

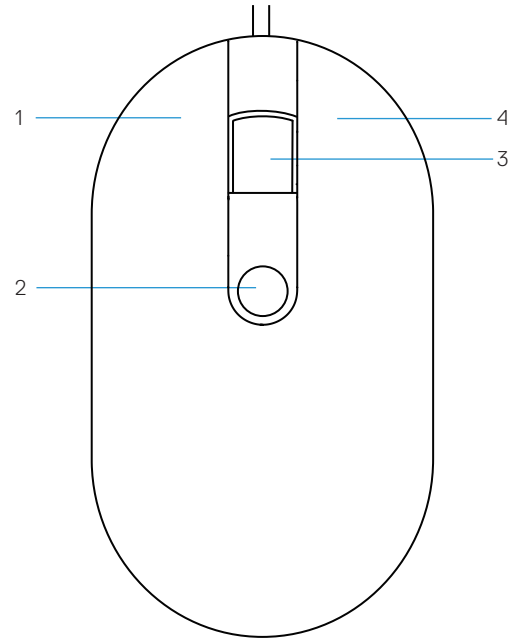

- 
- kaydırma/orta düğme 4 sağ düğme
- sol düğme 2 parmak izi sensörü
	-

# <span id="page-5-0"></span>Alttan Görünüm  $-1$

1 optik sensör

## <span id="page-6-0"></span>**Farenizi ayarlama**

1 Fareyi bilgisayarınıza bağlayın.

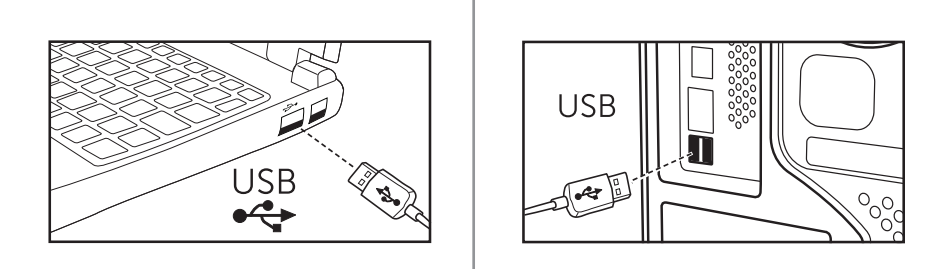

2 Parmak izi sürücüsünü Windows Güncelleştirmesi yoluyla yükleyin.

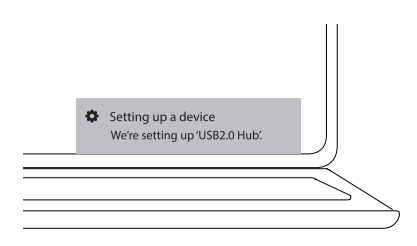

3 Windows parolasını ayarlayın.

[Ayarlar] -> [Hesaplar] -> [Oturum açma seçenekleri] -> [Parola]

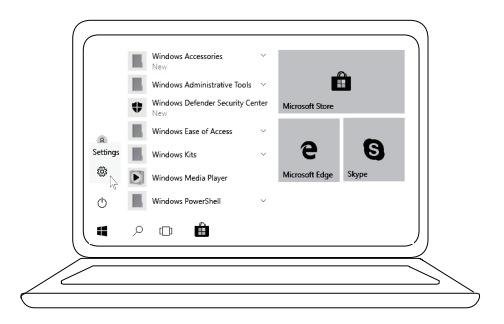

[Ayarlar] -> [Hesaplar] -> [Oturum açma seçenekleri] -> [Parola]

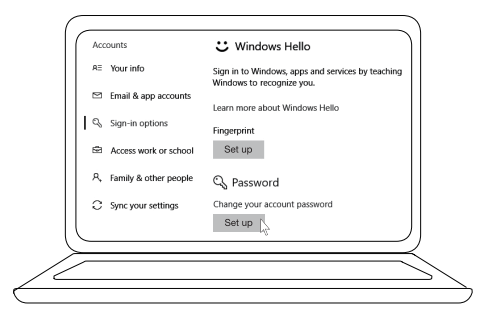

#### 4 Windows Hello işlemini ayarlayın.

[Ayarlar] -> [Hesaplar] -> [Oturum açma seçenekleri] -> [Windows Hello]

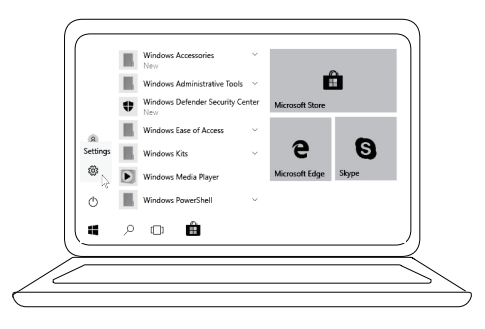

[Ayarlar] -> [Hesaplar] -> [Oturum açma seçenekleri] -> [Windows Hello]

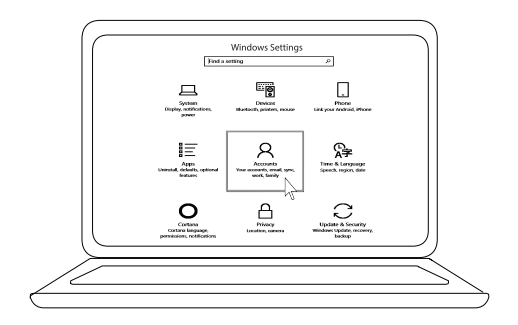

[Ayarlar] -> [Hesaplar] -> [Oturum açma seçenekleri] -> [Windows Hello]

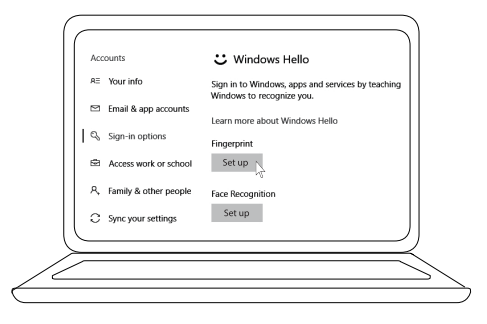

5 'Windows Hello' kurulumu tamamlanana kadar dokunmaya devam edin.

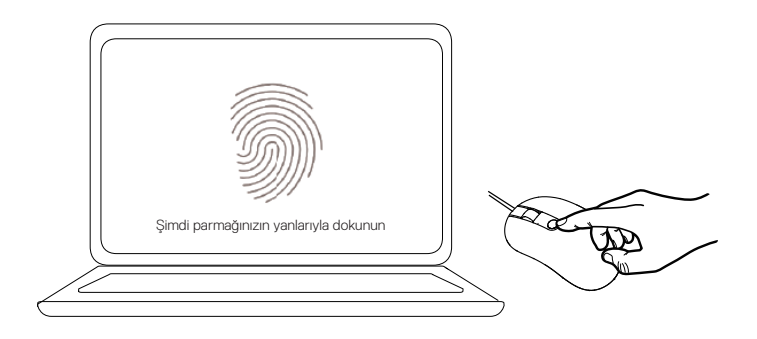

## <span id="page-9-0"></span>**Sorun giderme**

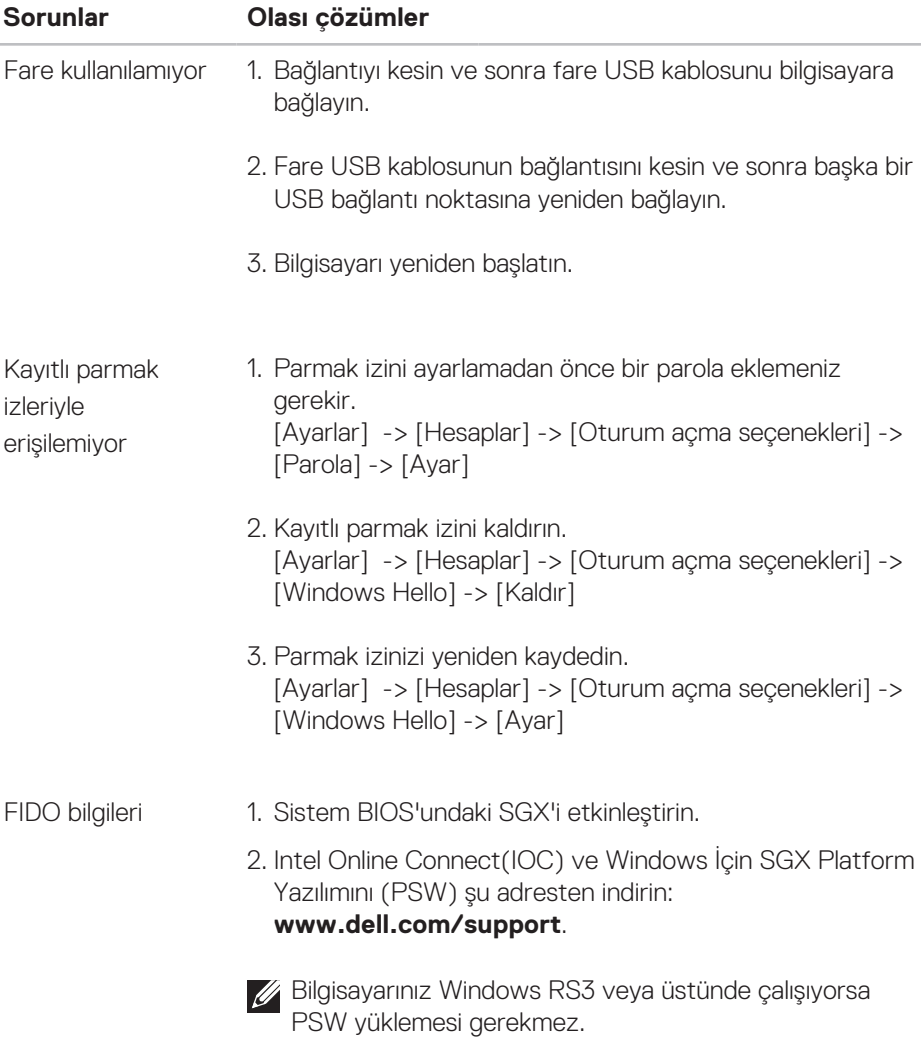

FIDO hakkında daha fazla bilgi için bkz. **https://doalliance.org**

## <span id="page-10-0"></span>**Teknik özellikler**

#### **Genel**

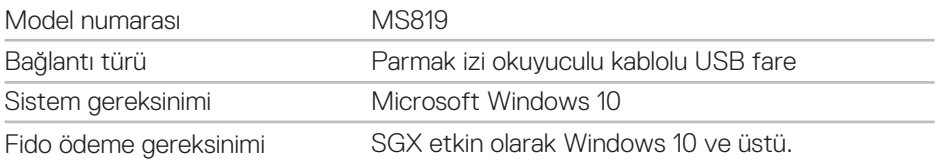

#### **Elektrik**

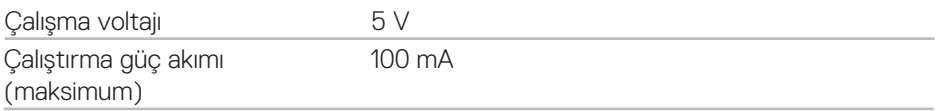

#### **Fiziksel özellikler**

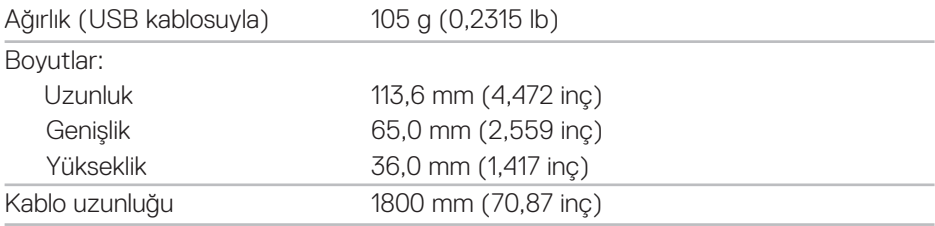

#### **Ortam**

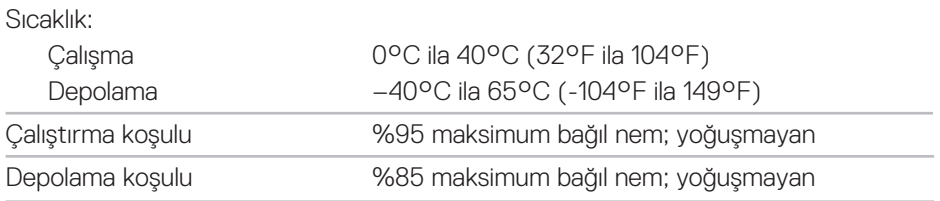

## <span id="page-11-0"></span>**Yasal bilgiler**

#### **Garanti**

#### **Sınırlı Garanti ve İade İlkeleri**

Dell markalı ürünler 1 yıllık sınırlı donanım garantisi içerir.

#### **ABD müşterileri için:**

Bu satın alma işlemi ve bu ürünü kullanımınız için Dell'in son kullanıcı sözleşme geçerlidir; şu adreste bulabilirsiniz: **www.dell.com/terms**. Bu belge bir bağlayıcı hakemlik maddesi icerir.

#### **Avrupa, Orta Doğu ve Afrika müşterileri için:**

Satılan ve kullanılan Dell markalı ürünler geçerli ulusal müşteri yasal hakları, girdiğiniz satış sözleşmesi hükümleri (siz ve bayi arasında) ve Dell'in son kullanıcı sözleşmesi hükümlerine tabidir.

Dell ayrıca ek bir donanım garantisi de sağlayabilir – Dell son kullanıcı sözleşmesi ve garanti hükümlerinin tüm ayrıntıları **www.dell.com** adresine gidilip "ana" sayfanın en altındaki listeden ülkeniz seçilerek ve sonra son kullanıcı hükümleri için "hüküm ve koşullar" bağlantısı tıklatılarak veya garanti hükümleri için "destek" bağlantısından bulunabilir.

#### **ABD'den olmayan müşteriler için:**

Satılan ve kullanılan Dell markalı ürünler geçerli ulusal müşteri yasal hakları, girdiğiniz satış sözleşmesi hükümleri (siz ve bayi arasında) ve Dell'in garanti hükümlerine tabidir. Dell ayrıca ek bir donanım garantisi de sağlayabilir – Dell'in garanti hükümlerinin tüm ayrıntıları **www.dell.com** adresine gidilip "ana" sayfanın en altındaki listeden ülkeniz seçilerek ve sonra "hüküm ve koşullar" bağlantısı tıklatılarak veya garanti hükümleri için "destek" bağlantısından bulunabilir.